## SOLICITUD DE PRODUCTOS

Para realizar una solicitud de productos, nos dirigiremos al módulo ALMACENES > SOLICITUD DE PRODUCTOS;

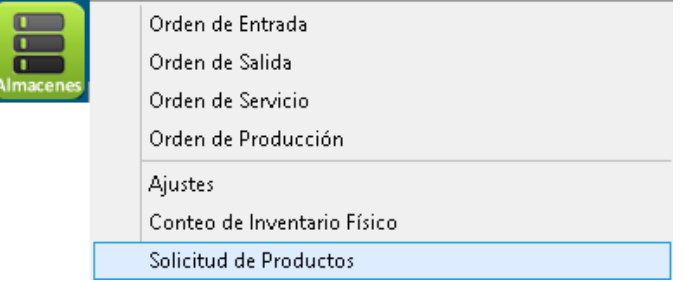

Nos aparecerá la siguiente pantalla; en donde daremos clic en NUEVO; y daremos clic en la opción TIPO donde se especificará si la solicitud será para COMPRA, o para TRASPASO DE ALMACÉN; seguido seleccionaremos el ALMACÉN DESTINO;

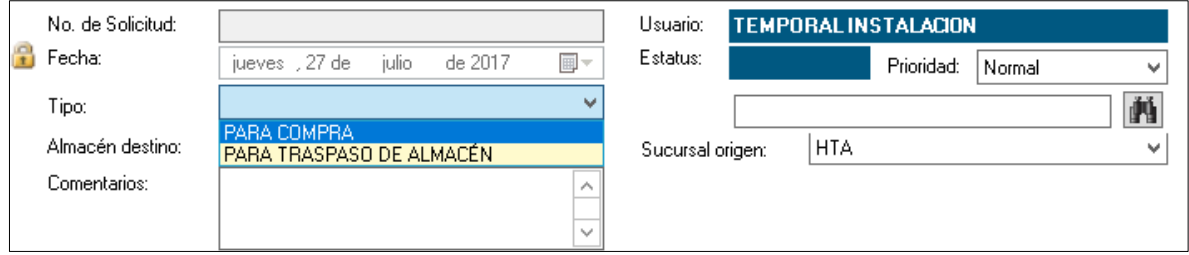

Después buscaremos el/los producto(s) que necesitemos y daremos clic en BUSCAR; los seleccionamos con doble clic

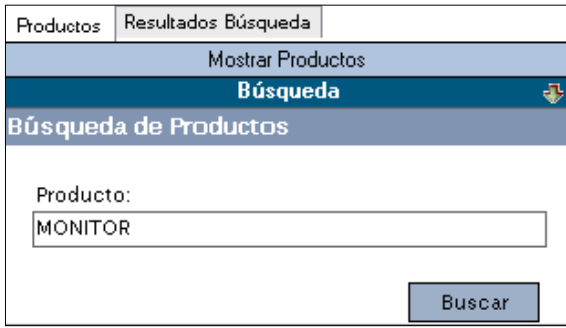

Seguido nos arrojará los productos encontrados y seleccionaremos el producto dando doble clic sobre él, y nos aparecerá un cuadro de información llamado DETALLE DEL PRODUCTO EN LA ORDEN, en el cual especificaremos la CANTIDAD a solicitar:

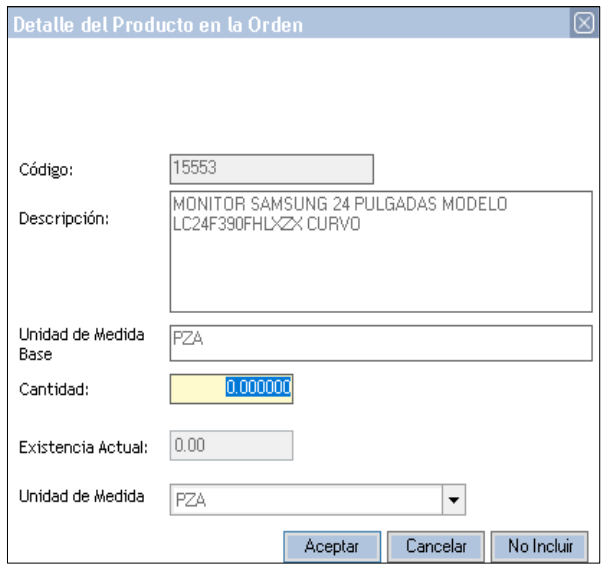

Una vez especifica la cantidad, daremos clic en ACEPTAR, y se generará la solicitud en una vista previa, para finalizar daremos clic en GUARDAR.